# **Voyage-Tugrik: A new persistence option for Pharo using GemStone/S 64**

Dale Henrichs GemTalk Systems ESUG 2016

#### **Tugrik???**

#### **WAT???**

#### **1 Tugrik = 100 Mongo**

# **Voyage**

- Object-Document Mapper for NOSQL databases
- MongoDB and UnQLite databases
- Simplest API possible
	- 6 methods for save remove, and query
- No Voyage Query language

#### **GemStone/S 64**

- Multi-terabyte Smalltalk image
- 1000's of concurrent Smalltalk vms (gems) making updates to shared image
- 1000's of ACID transactions (concurrent image saves) per second
- Generous "Free for commercial use"
	- Cost for the following is an email
		- 50Gb data base
		- 20 gems 20 concurrent transactions
	- https://gemtalksystems.com/licensing/#CWELicensing

#### **GsDevKit/GLASS**

- A compatibility layer for GemStone/S that provides a class library that more closely resembles a classical Smalltalk environment
	- Smalltalk global is present
	- Implements a large number of classes and methods that are present in Squeak and Pharo images

#### **GsDevKit\_home**

- Bash scripts for creating/starting/stopping GemStone database instances (stones)
- Bash scripts for creating/starting/stopping Pharo clients
- Ubuntu 12.04/14.04 and MacOs
	- Ubuntu 16.04 soon

# **Tugrik Proof of Concept**

- Tugrik was created to make it possible to move a Voyage application written against MongoDB to GemStone/S
	- Tugrik implements the public MongoTalk Smalltalk API
	- Tugrik models the MongoDB collection organization
		- named database instance consisting of a number of named document store collections
	- Tugrik supports the MongoDB *query filters*
- Tugrik passes all of the MongoTalk unit tests

#### **Tugrik**

| root database collection selected |  $root := \mathsf{Tugrik}$  default. root open. database := root databaseNamed: 'test'. collection := database addCollection: 'testCollection'. collection add: (Dictionary new at: 'key1' put: 'value1'; yourself). collection add: (Dictionary new at: 'key2' put: 'value2'; yourself). selected := collection select: { 'key1' -> 'value1'} asDictionary.

## **Tugrik**

| root database collection selected |  $root := \mathsf{Tugrik}$  default. root open. database := root databaseNamed: 'test'. collection := database addCollection: 'testCollection'. collection add: (Dictionary new at: 'key1' put: 'value1'; yourself). collection add: (Dictionary new at: 'key2' put: 'value2'; yourself). selected := collection select: { 'key1' -> 'value1'} asDictionary.

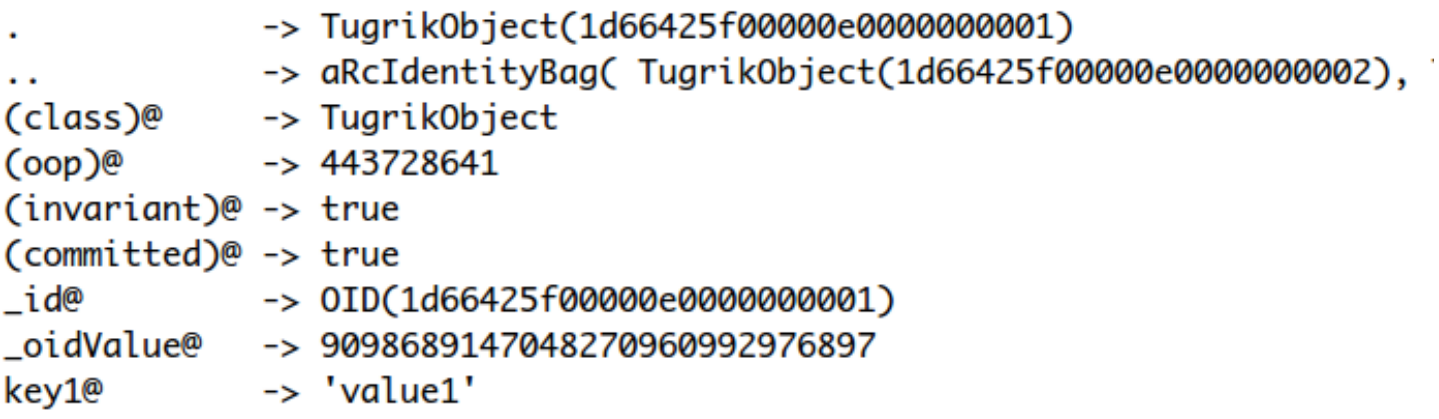

# **Tugrik MongoDB query filters**

{ <field>: { \$all: [ <value1> , <value2> ... ] } }

{ field: { \$size: 2 } }

{ \$nor: [ { price: 1.99 }, { sale: true } ] }

# **Voyage-Tugrik**

- Voyage-Tugrik specializes Voyage-Mongo.
- VOTugrikRepository is a subclass of VOMongoRepository

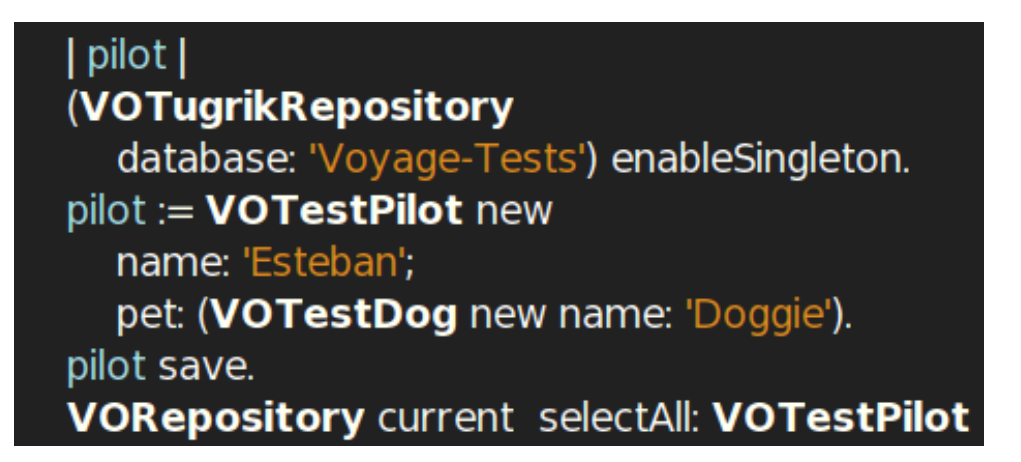

| pilot | (VOTugrikRepository database: 'Voyage-Tests') enableSingleton.  $pilot := \textbf{VOTestPilot new}$ name: 'Esteban'; pet: (VOTestDog new name: 'Doggie'). pilot save. VORepository current selectAll: VOTestPilot

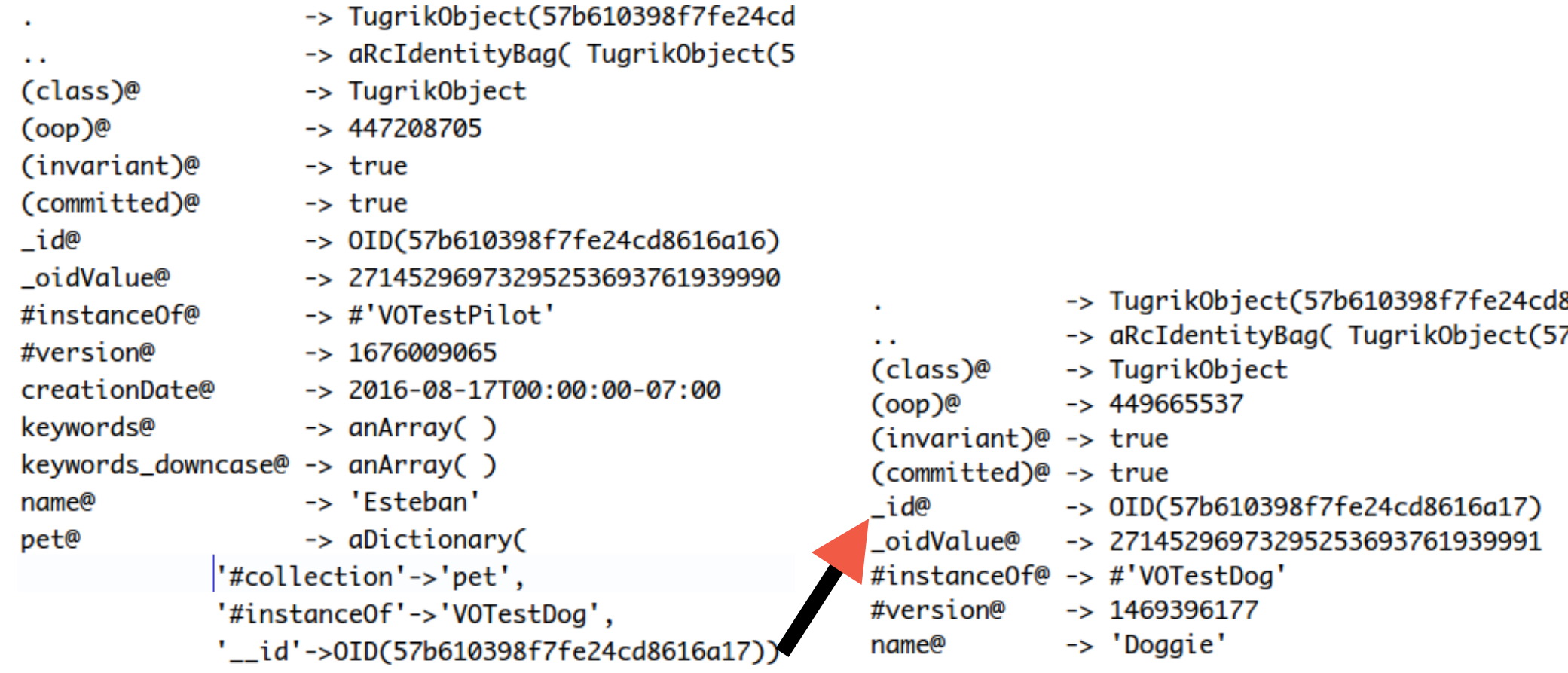

#### **Voyage-Tugrik Class Mapping**

- With Voyage-Tugrik Class Mapping, instances of root object classes are created on server instead of anonymous TugrikObject instances
- Expect to share common packages between client and server

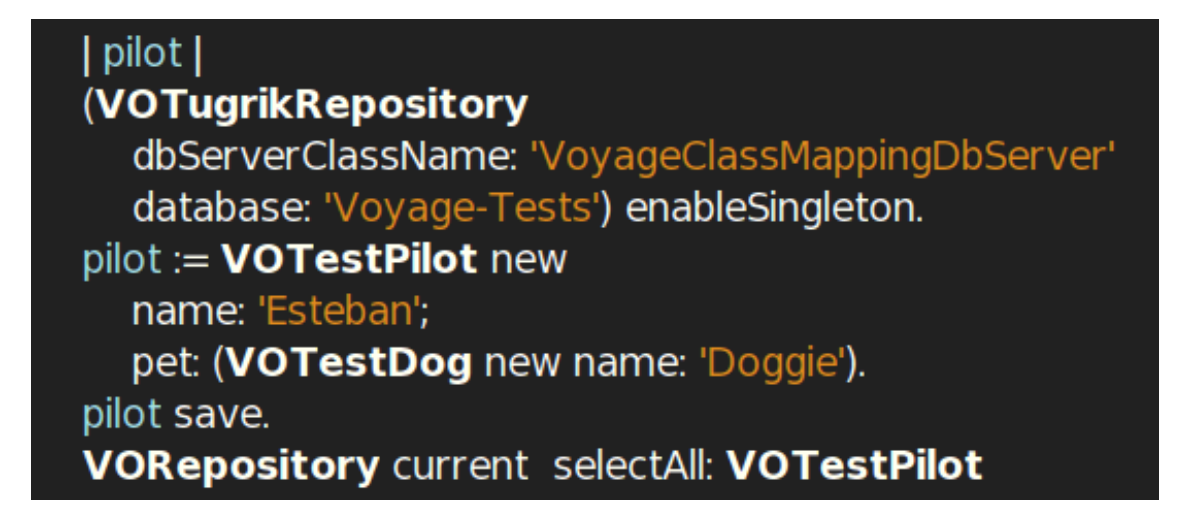

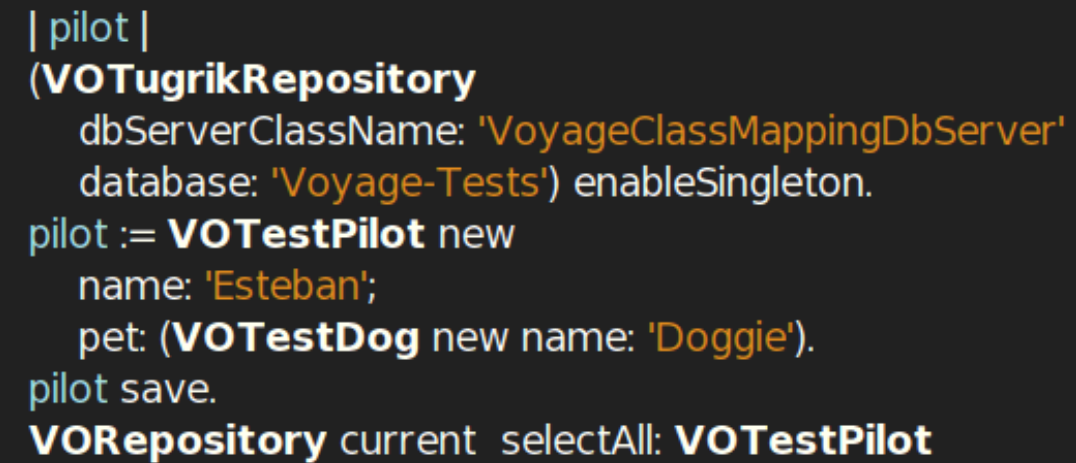

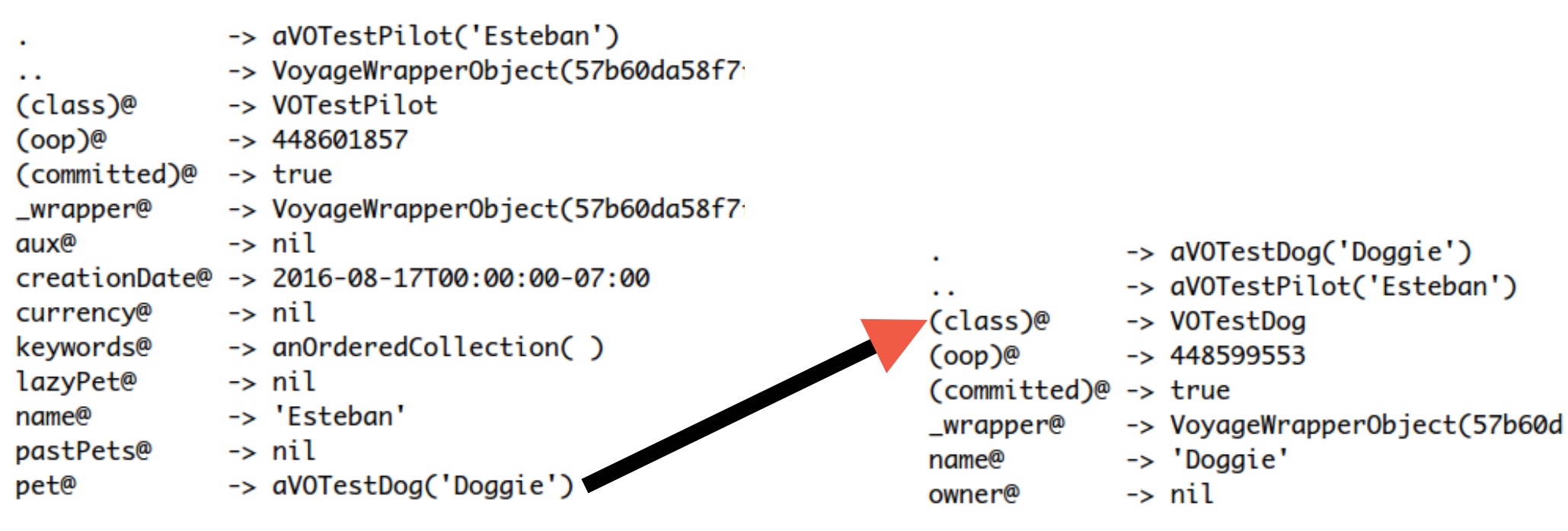

#### **Voyage Server Blocks: Unlocking Server-Side Execution**

- Class instances WITHOUT behavior on the server is interesting and even useful in some cases
- More interesting would be to enable server-side execution

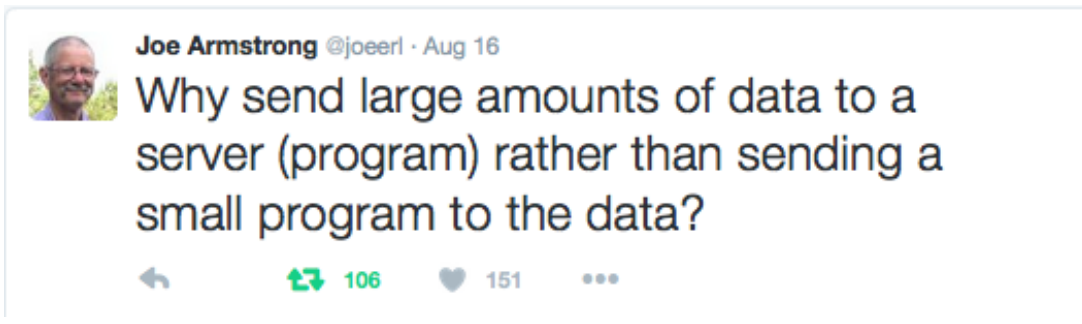

https://twitter.com/joeerl/status/765793779949395968

#### **Voyage Server Blocks:**  *Send Small Programs to Data*

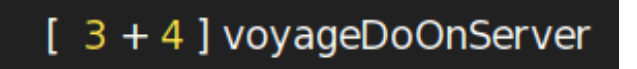

- The expression is embedded in your client code
- The block source is extracted, shipped to the server and evaluated.
- The return value is serialized and returned to client.

#### **Voyage Server Blocks: non-local variables**

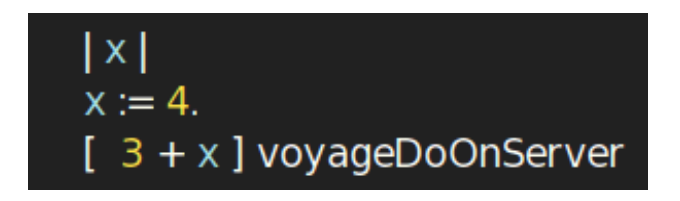

The values of non-local variable references in block are serialized and shipped to server where the values are bound to the variables before execution

# **Voyage Server Blocks: Voyage Root Objects**

• A root object can be passed as the value of a nonlocal variable and a returned root object is mapped to client-side instance

```
| pilot clientPet serverPet |
VOTugrikRepository
  dbServerClassName: 'VoyageClassMappingDbServer'
  database: 'Voyage-Tests'.
clientPet := VOTestDog new name: 'Doggie'.pilot := VOTestPilot new
  name: 'Esteban';
  pet: clientPet.
pilot save.
serverPet := [ pilot pet ] voyageDoOnServer.
clientPet == serverPet
```
### **Voyage Server Blocks: Root Object behavior**

• Voyage query blocks can use full range of root object behavior on server (i.e., *real* select blocks)

```
| pilot selected |
pilot := VOTestPilot new
  name: 'Esteban';
  pet: (VOTestDog new name: 'Doggie').
pilot save.
selected := \mathsf{\Gamma}VORepository current
     selectOne: VOTestPilot
     where: [ :each | each voyageTestDataCompareEqualTo: pilot ]
] voyageDoOnServer.
pilot == selected
```
# **Voyage Server Blocks: Voyage API**

• Full Voyage API (save, remove, select\*) is implemented on server

#### pilot |  $pilot := \text{VOTestPilot new}$ name: 'Esteban'; pet: (VOTestDog new name: 'Doggie'). pilot save. VORepository current selectAll: VOTestPilot

#### pilot |

 $pilot := \text{VOTestPilot new}$ name: 'Esteban'; pet: (VOTestDog new name: 'Doggie'). pilot save. **VORepository current selectAll: VOTestPilot** 

] voyageDoOnServer.

#### **Tugrik Tools: Debugger**

3 foo ] voyageDoOnServer

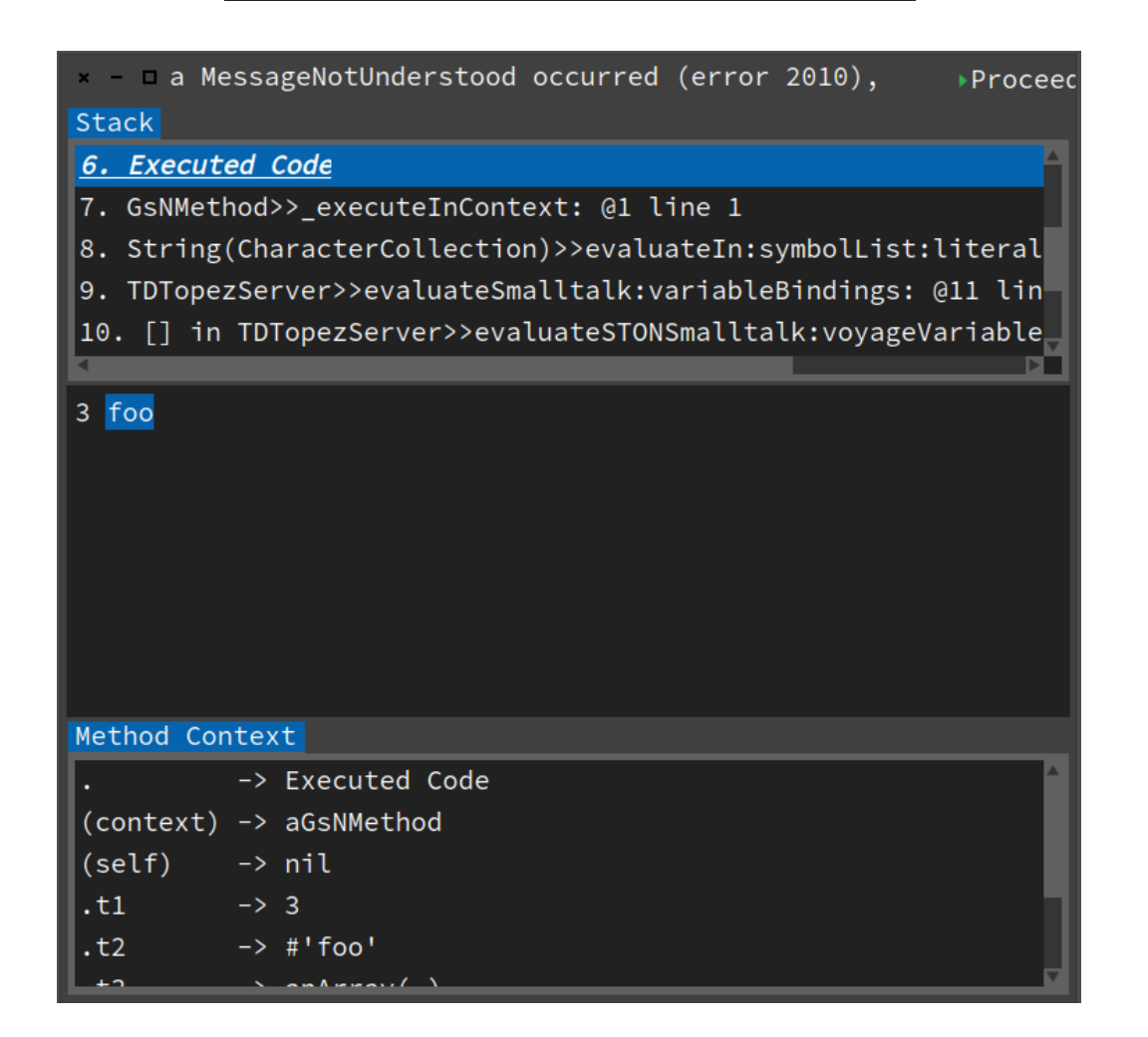

#### **Tugrik Tools: Interactions**

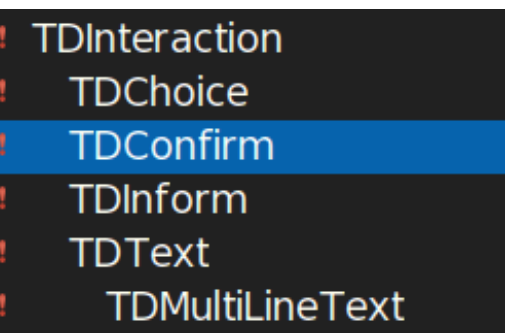

[ self confirm: 'I am running on server!' ] voyageDoOnServer

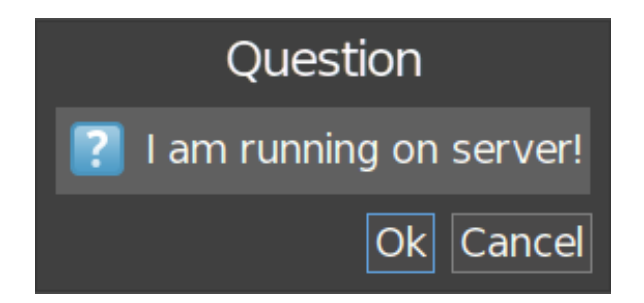

#### **Future Work**

- Tugrik session pool and object cache refactoring
- Improve/add client-side tools
- Harden Tugrik client implementation
- GemStone indexing support(???)
- GemStone Transaction models(???)
- Replication and synchronization improvements(???)
- Automatically compile shared code on Server(???)
- **Optimizations**

### **Looking for Partners**

- Set agenda and priorities for Future Work
- Contributions!!!!
- My Preferences:
	- incremental development with active participation from users
		- features added based on demand
		- simple over complicated
		- thin clients over fat clients

#### **Path of Least Resistance**

- Concurrent document update issues
- Large number of documents
- Interest in Thin Client/Fat Server application

#### **Voyage-Tugrik Installation**

# Install GsDevKit home git clone https://github.com/GsDevKit/GsDevKit\_home.git

# Setup \$GS\_HOME env var and put \$GS\_HOME/bin in path cd GsDevKit\_home . bin/defHOME\_PATH.env

# Setup system for client/server operations (install OS prerequisites using `sudo`) **installServerClient** 

# Create tODE client createClient tode

# Create Voyage stone createStone -u http://gsdevkit.github.io/GsDevKit\_home/Voyage.ston -i Voyage -I Voyage Voyage 3.3.1

# Create Pharo5.0 Voyage client createClient -t pharo voyage -l -v Pharo5.0 -z SGS\_HOME/shared/repos/voyage/.smalltalk-tugrik.ston

# Start Voyage client and register Voyage stone as default server startClient voyage -s Voyage

#### **Questions**

#### **Resources**

- GemTalk Systems
	- http://gemtalksystems.com
	- https://gemtalksystems.com/products/gs64/versions33x/#33
- Voyage-Tugrik project
	- https://github.com/dalehenrich/voyage#voyage-tugrik
- GsDevKit\_home Installation and Documentation
	- http://github.com/GsDevKit/GsDevKit\_home
- GLASS (GemStone Open Source Community) mailing list
	- http://forum.world.st/GLASS-f1460844.html